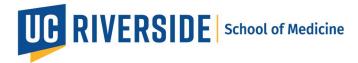

## Zoom Workspaces: How to set up calendar integration.

This is a one-time set-up to allow for your meeting reservations to show up on your outlook calendar.

- 1. Sign in to the Zoom web portal.
- 2. Click Profile.
- 3. Under Others, in the Calendar and Contact Integration section, click Configure Calendar and Contacts Service.
- 4. Select a service.

| Select a Service |             |            |
|------------------|-------------|------------|
| 31               |             | ٩          |
| Google           | Exchange    | Office 365 |
|                  | Next Cancel |            |

- 5. Click Next.
- 6. Follow the on-screen instructions to grant Zoom access to the calendar/contacts service.
  - Office 365:
    - Authorize with OAuth 2.0: Ensure this option is checked.

| 0                            | Office 365<br>Connect your shared Office 365 resource calendars |          |  |                                |         |
|------------------------------|-----------------------------------------------------------------|----------|--|--------------------------------|---------|
| ✓ Authorize with OAuth 2.0 🖗 |                                                                 |          |  |                                |         |
| Choose y                     | our pei                                                         | missions |  |                                |         |
| Calendar                     |                                                                 |          |  | <table-cell> Read</table-cell> | 🕑 Write |
| Contacts                     |                                                                 |          |  | 🔽 Read                         | 🛃 Write |
| Authori                      | ze                                                              | Cancel   |  |                                |         |

- 7. Click Authorize.
- 8. Choose your NETID@medsch.ucr.edu

After allowing access, you will be redirected back to the Zoom web portal, which will indicate the permissions for the calendar and contacts integration.

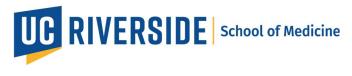

| Others                            |                                                                                                  |  |  |  |
|-----------------------------------|--------------------------------------------------------------------------------------------------|--|--|--|
| Calendar and Contacts Integration | We support the following services: Google Calendar, Microsoft Exchange, and Microsoft Office 365 |  |  |  |
|                                   | If you want to add your contacts by importing a CSV file, go to Personal Contacts.               |  |  |  |
|                                   | 0 Edit Delete                                                                                    |  |  |  |
|                                   | Calendar: 🖌 Read 🖌 Write                                                                         |  |  |  |
|                                   | Contacts: 🖌 Read 🖌 Write                                                                         |  |  |  |